## **How to access Office 365 using your Games Console!**

If you don't have access to a computer, laptop or tablet all the time, you can use your Games Console to access lessons and resources and complete work, here's how …

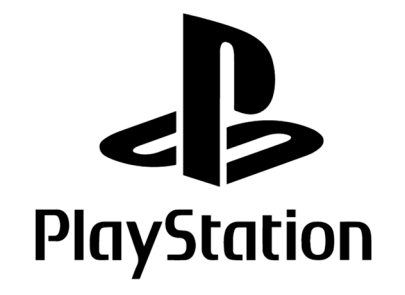

**1.** Turn on your console

**2.** Find the internet browser app on your console home screen and open it. (You may need to move to the far right or search for it in the library app.)

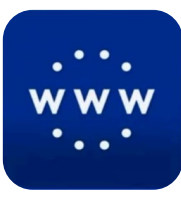

**3.** Press **A** and search for 'Office  $365'$  and press  $\times$  on the first option that appears.

**4.** Select sign in and log in using your Academy email address and password.

**5.** You can now use Teams, Outlook, SharePoint and other Office 365 apps through your PlayStation!

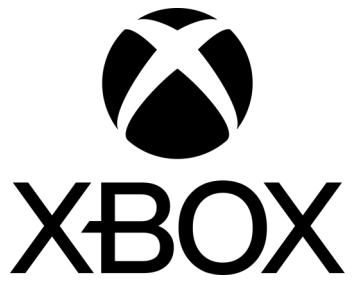

**1.** Turn on your console

**2.** Find My Games and Apps, scroll down to My Apps and select the Microsoft Edge app.

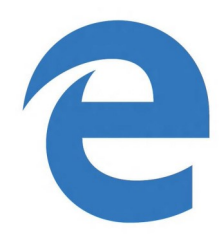

**3.** Search for 'Office 365' and select the first option that appears.

**4.** Select sign in and log in using your Academy email address and password.

**5.** You can now use Teams, Outlook, SharePoint and other Office 365 apps through your XBOX!

If you have a spare keyboard and mouse, you can plug them into the USB ports of your console and use those! It might be slightly easier than using your controller!